MUNI **MFD** 

#### MIAM021p(s) Analýza a management dat pro zdravotnické obory – přednáška a cvičení (jaro 2023)

MICHAL SVOBODA

Institut biostatistiky a analýz LF MUsvoboda@iba.muni.cz

#### **Osnova**

- Excel: opakování, příprava dat, základní vzorce
- Základy popisné statistiky
- Základní rozdělení pravděpodobnosti, testování hypotéz
- Parametrické testy
- Neparametrické testy
- Analýza kontingenčních tabulek
- Základy korelační analýzy a lineární regrese

#### Důležité informace

- Výuka: 11:00–13:30, D29/347-RCX2
- Materiály v IS
- Software: Microsoft Office Excel, Statistica
- Pro získání zápočtu/kolokvia je třeba:
	- 1.. <u>Účast</u> –<u>– povoleny jsou 2 absence</u>

#### 2.<u>. Domácí úkoly</u> –<u>– povoleno 1 neodevzdání</u>

 za účelem procvičení, dostanete zpětnou vazbu, na dalším cvičení se vrátíme, kdyby byl problém

III NET

3. Závěrečný úkol – praktické úkoly (povoleny materiály)

#### Organizace výuky

- 21. 2. Excel: opakování, příprava dat, základní vzorce
- 28. 2. Základy popisné statistiky
- 7. 3. Základní rozdělení pravděpodobnosti, testování hypotéz
- 14. 3. Parametrické testy
- 21.  $3.$  Neparametrické testy
- 28. 3. Analýza kontingenčních tabulek, testy dobré shody
- $4.4.$  Základy korelační analýzy + opakování vybraných témat

IUN I

- 11. 4. Volitelné sezení, návrat k vybraným tématům
- 18. 4. Ukončení předmětu, test

# **NUNT** MED

# Modelová rozdělení

Parametry rozděleníPřehled modelových rozděleníLogaritmicko-normální rozdělení

#### Výběrové rozdělení hodnot

Lze popsat a definovat pravděpodobnost výskytu X $f(x)$  $\varphi(x)$ 

6

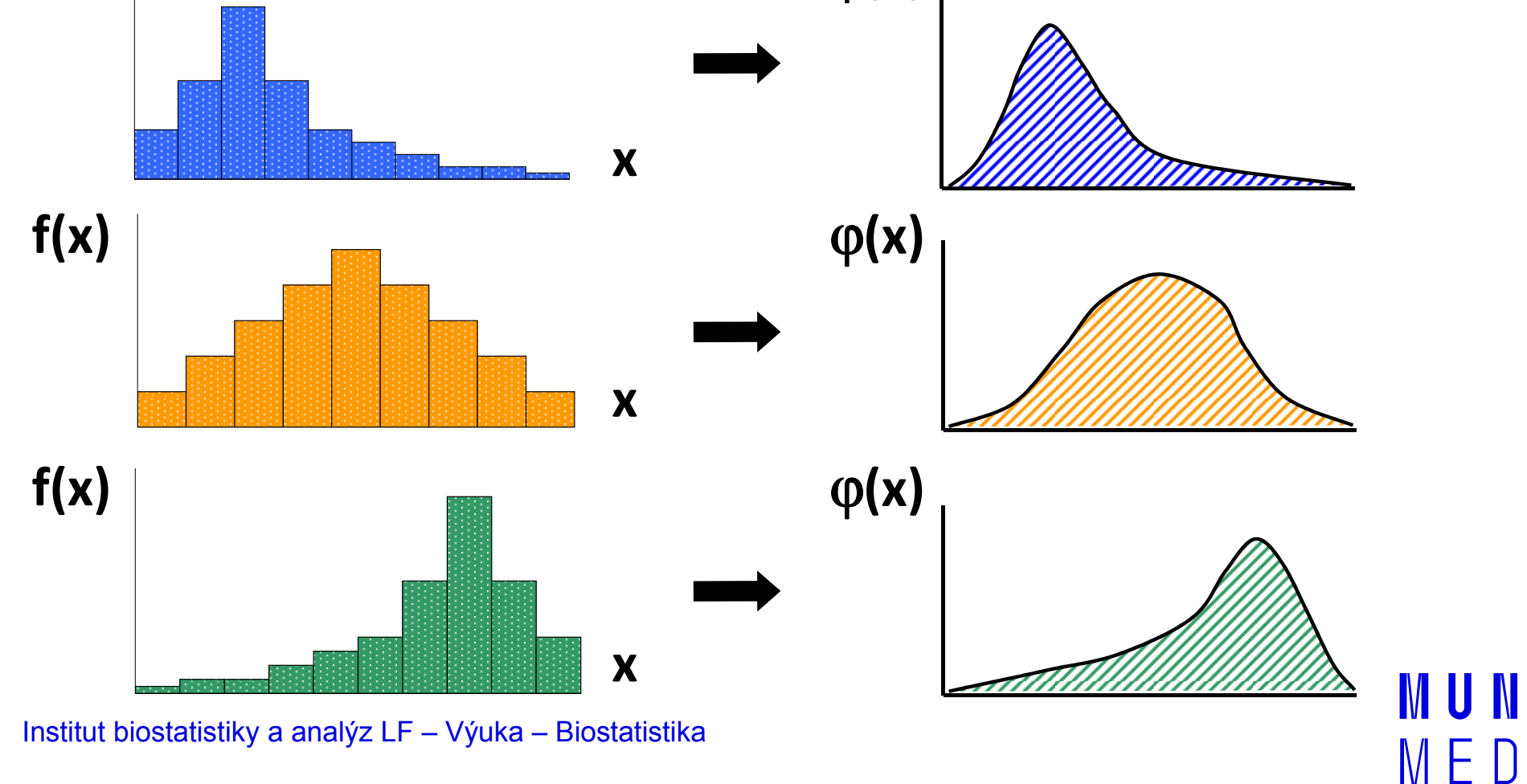

#### Parametry rozdělení

- Proměnné můžeme charakterizovat parametry rozdělení
- Hlavní skupiny těchto parametrů můžeme charakterizovat jako ukazatele:
	- $\mathcal{L}_{\text{max}}$ - **Středu** (medián, průměr, geometrický průměr)
	- $\mathcal{L}_{\text{max}}$ Šířky rozdělení (rozsah hodnot, rozptyl, sm. odchylka)
	- $\mathcal{L}_{\text{max}}$ Tvaru rozdělení (skewness, kurtosis)
	- $\mathcal{L}_{\text{max}}$  , where  $\mathcal{L}_{\text{max}}$ Kvantily rozdělení

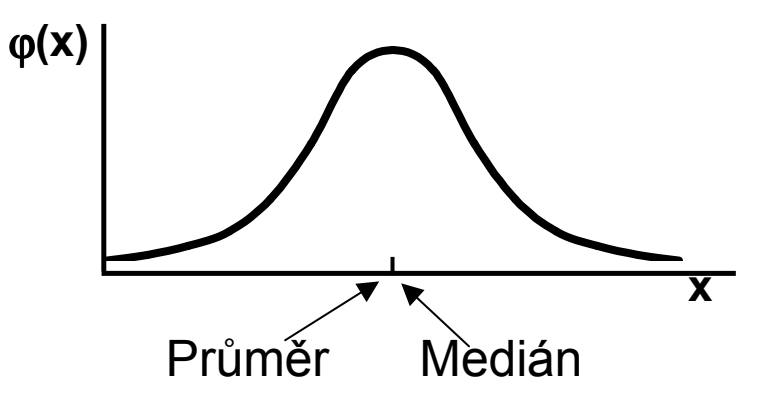

### Přehled modelových rozdělení

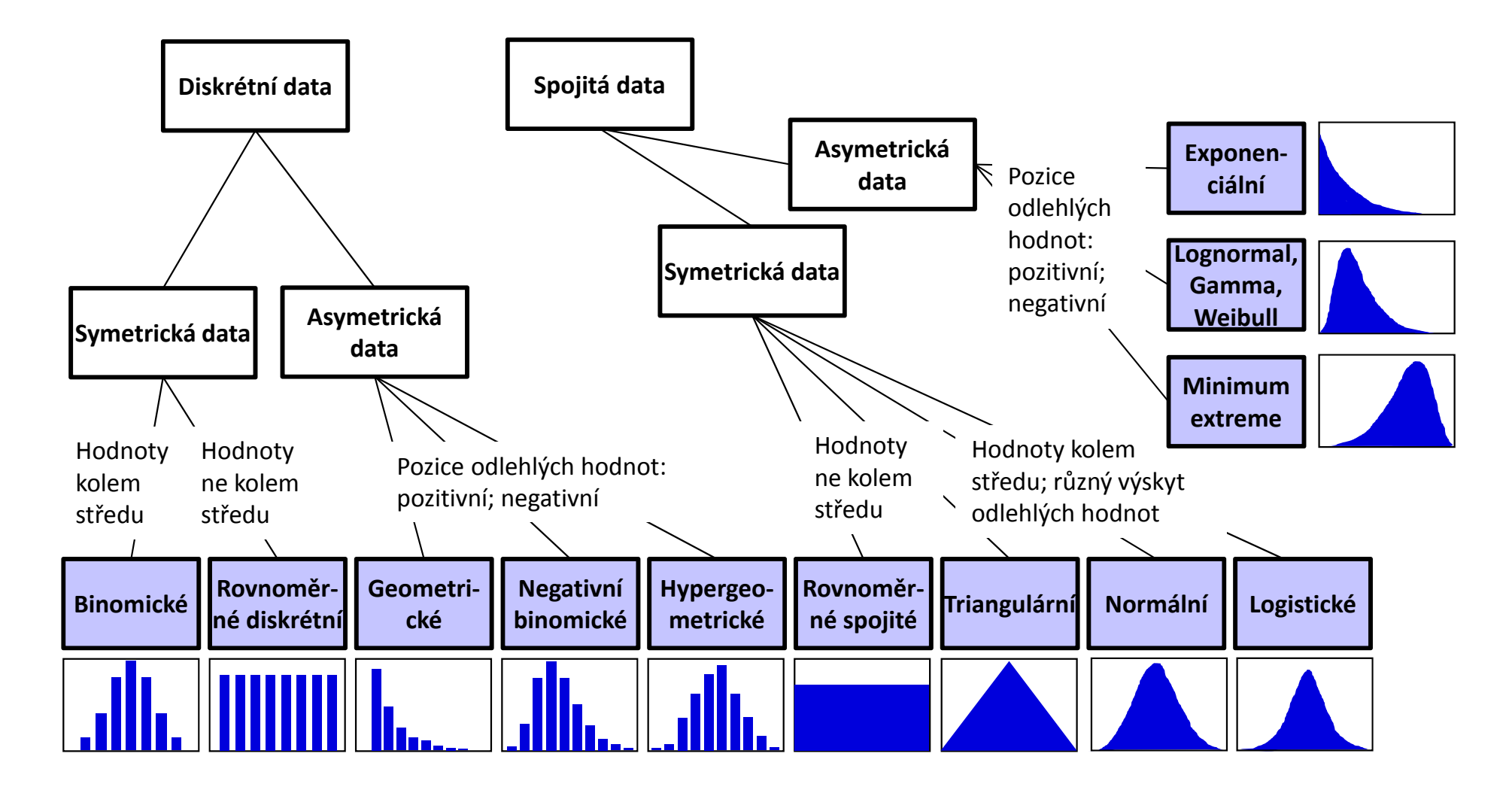

8Institut biostatistiky a analýz LF – Výuka – Biostatistika

IUNT MED

# **NUNT** MED

# Normální rozdělení

Normální rozděleníPravidlo 3 sigma Parametry normálního rozděleníVizuální ověření normality dat

#### Normální rozdělení

- Nejklasičtějším modelovým rozdělením, od něhož je odvozena celá řada statistických analýz je tzv. normální rozdělení, známé též jako Gaussova křivka.
- Popisuje rozdělení pravděpodobnosti spojité náhodné veličiny, např. výška v populaci, chyba měření ...

-

- Je kompletně popsáno dvěma parametry:
	- <sup>μ</sup> střední hodnota σ<sup>2</sup> – rozptyl Označení: **N(μ, σ<sup>2</sup>** 2)

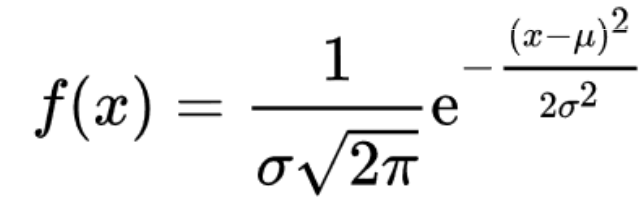

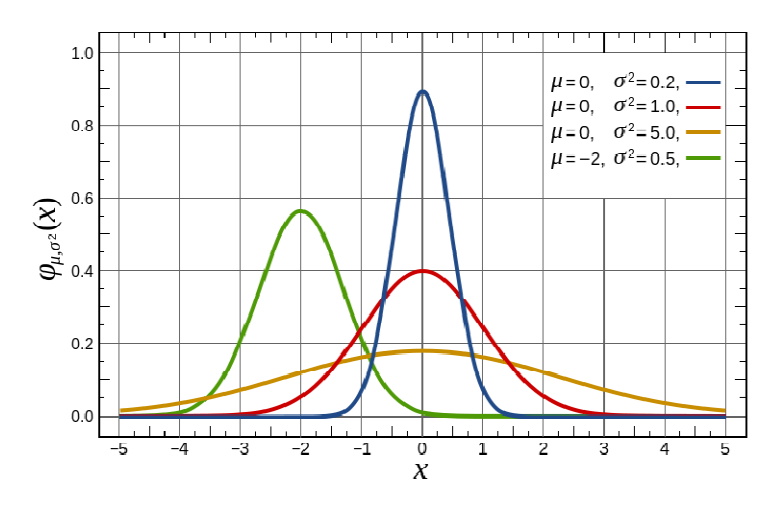

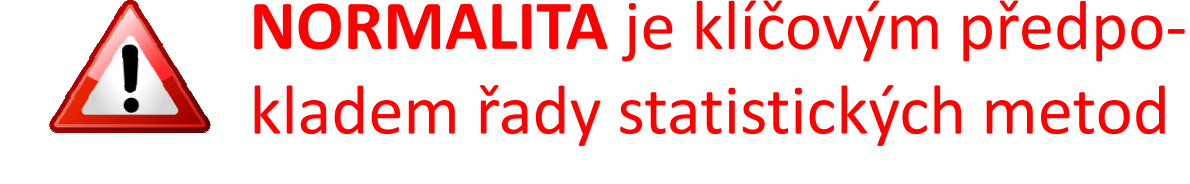

#### Pravidlo 3 sigma

V rozmezí μ ± 3σ by se mělo vyskytovat 99,7 % všech hodnot

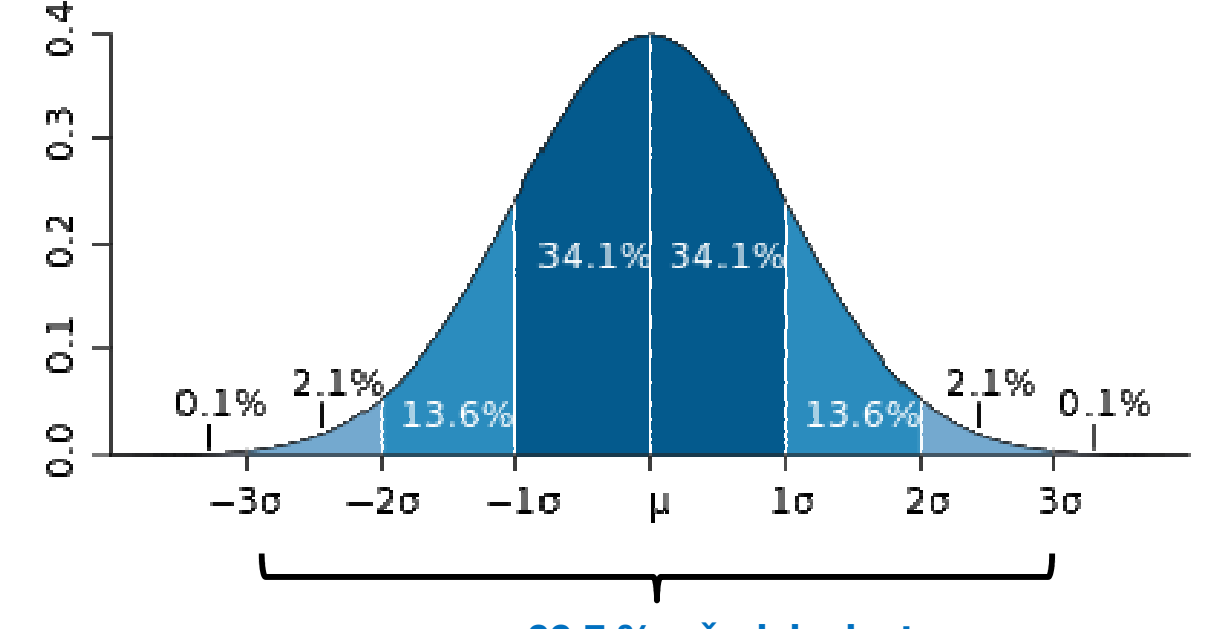

99,7 % všech hodnot

Použití: zhodnotíme tvar rozdělení (pouze orientačně) a přítomnost odlehlých hodnot

#### Vizuální ověření normality

Pro hodnocení tvaru rozložení lze využít histogram(nevýhoda: nutné určit "vhodný" počet sloupců)

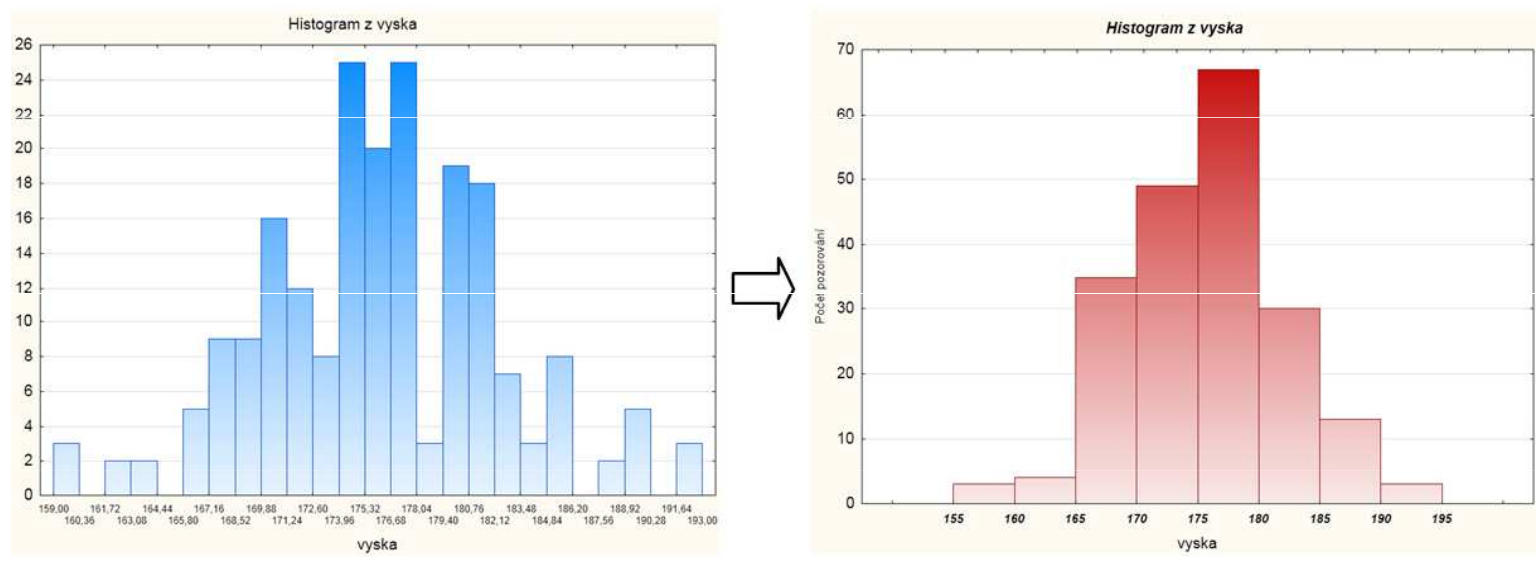

- Vhodnější jsou:
	- ———
	- Q-Q graf (kvantil-kvantilový graf)<br>P-P graf (pravděpodobnostně-pravděpodobnostní graf)
	- N-P graf (normálně-pravděpodobnostní graf)

# Rozdíl mezi N-P, Q-Q, P-P grafem

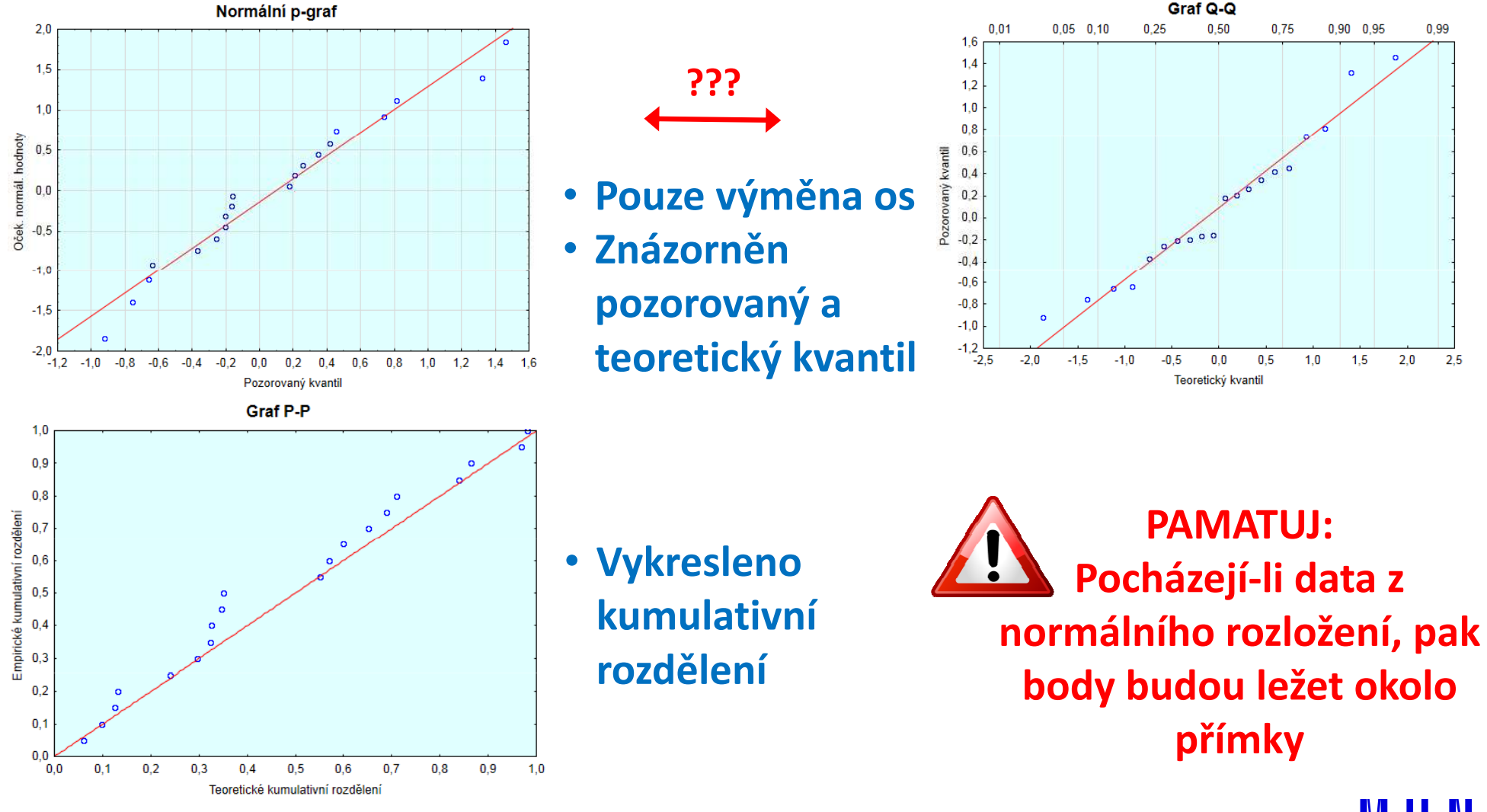

13 Institut biostatistiky a analýz LF – Výuka – Biostatistika

**MUNI** MFD

#### Asymetrie v diagnostických grafech

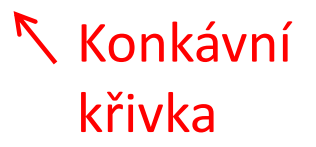

Konvexní křivka

> Výukové materiály: Výpočetní statistika Dr. Marie Budíková 2011

> > **MUNI**  $M F D$

# IVI U IVI I MED

# Základy testování hypotéz

Princip statistického testování hypotézPojmy statistických testů Normalita dat a její význam pro testováníOvěření normality dat pomocí testu

#### Princip testování hypotéz

- Formulace hypotézy
- Výběr cílové populace a z ní reprezentativního vzorku
- Měření sledovaných parametrů
- Použití odpovídajícího testu**závěr testu**
- Interpretace výsledků

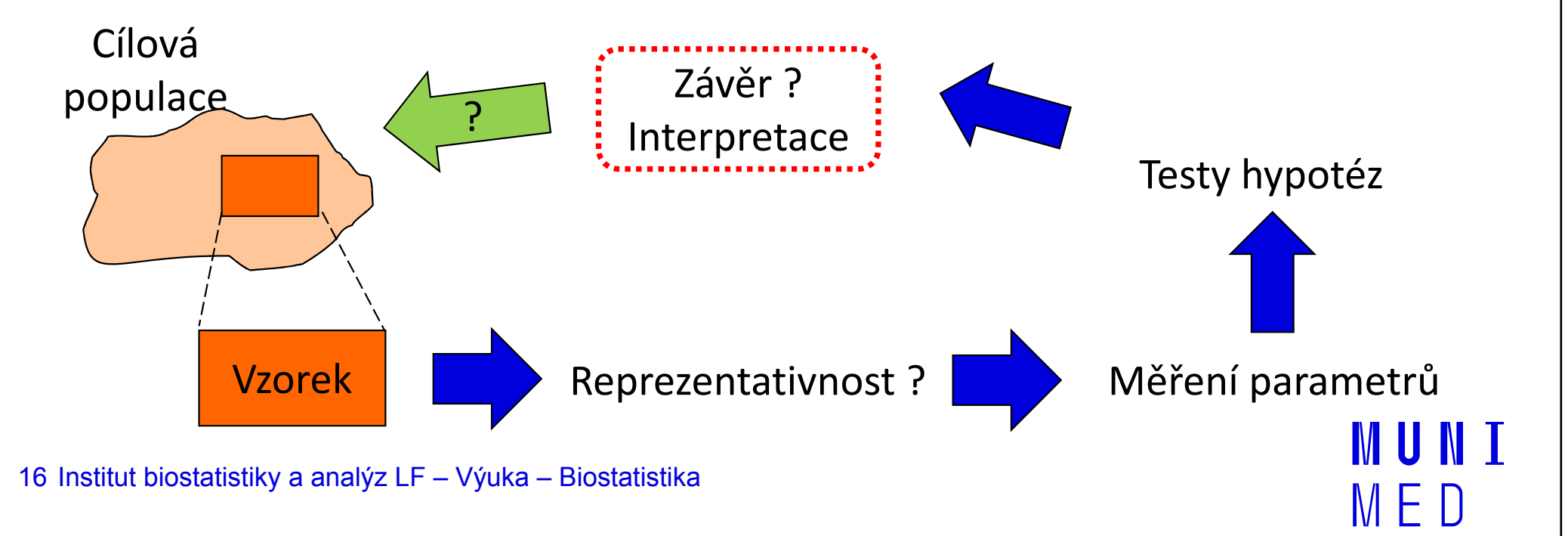

#### Možné chyby při testování hypotéz

<u>with the company of the company of the company of the company of the company of the company of the company of the company of the company of the company of the company of the company of the company of the company of the co</u> I přes dostatečnou velikost vzorku a kvalitní design experimentu se můžeme při rozhodnutí o (ne)zamítnutí nulové hypotézy dopustit chyby.

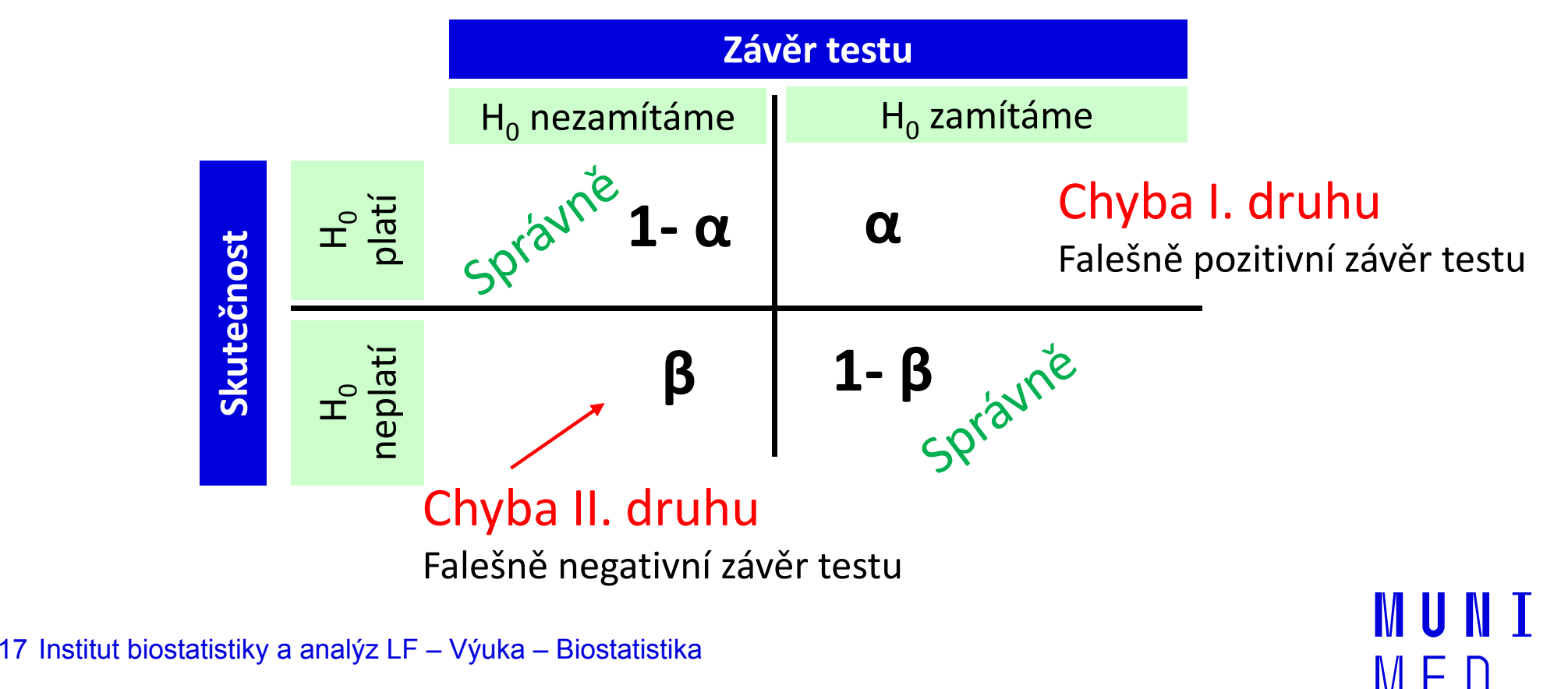

#### Význam chyb při testování hypotéz

Pravděpodobnost chyby 1. druhu

α

Pravděpodobnost nesprávného zamítnutí nulové hypotézy, **hladina významnosti** 

Pravděpodobnost chyby 2. druhu

β

Pravděpodobnost nerozpoznání neplatné nulové hypotézy

Síla testu

Pravděpodobnostně vyjádřená schopnost rozpoznat neplatnost nulové hypotézy 1-β

#### Možné chyby při testování hypotéz

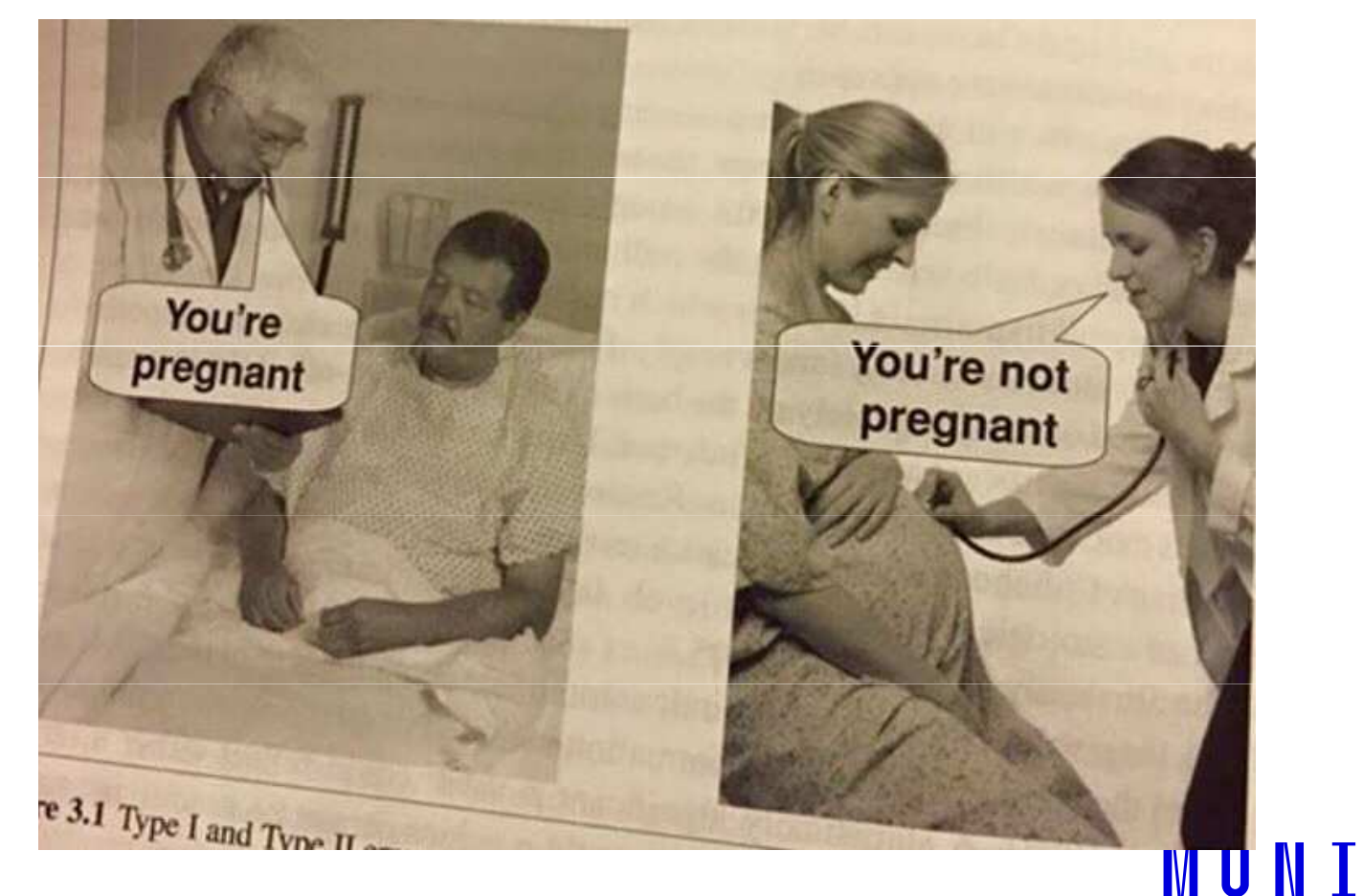

**MED** 

#### Možné chyby při testování hypotéz

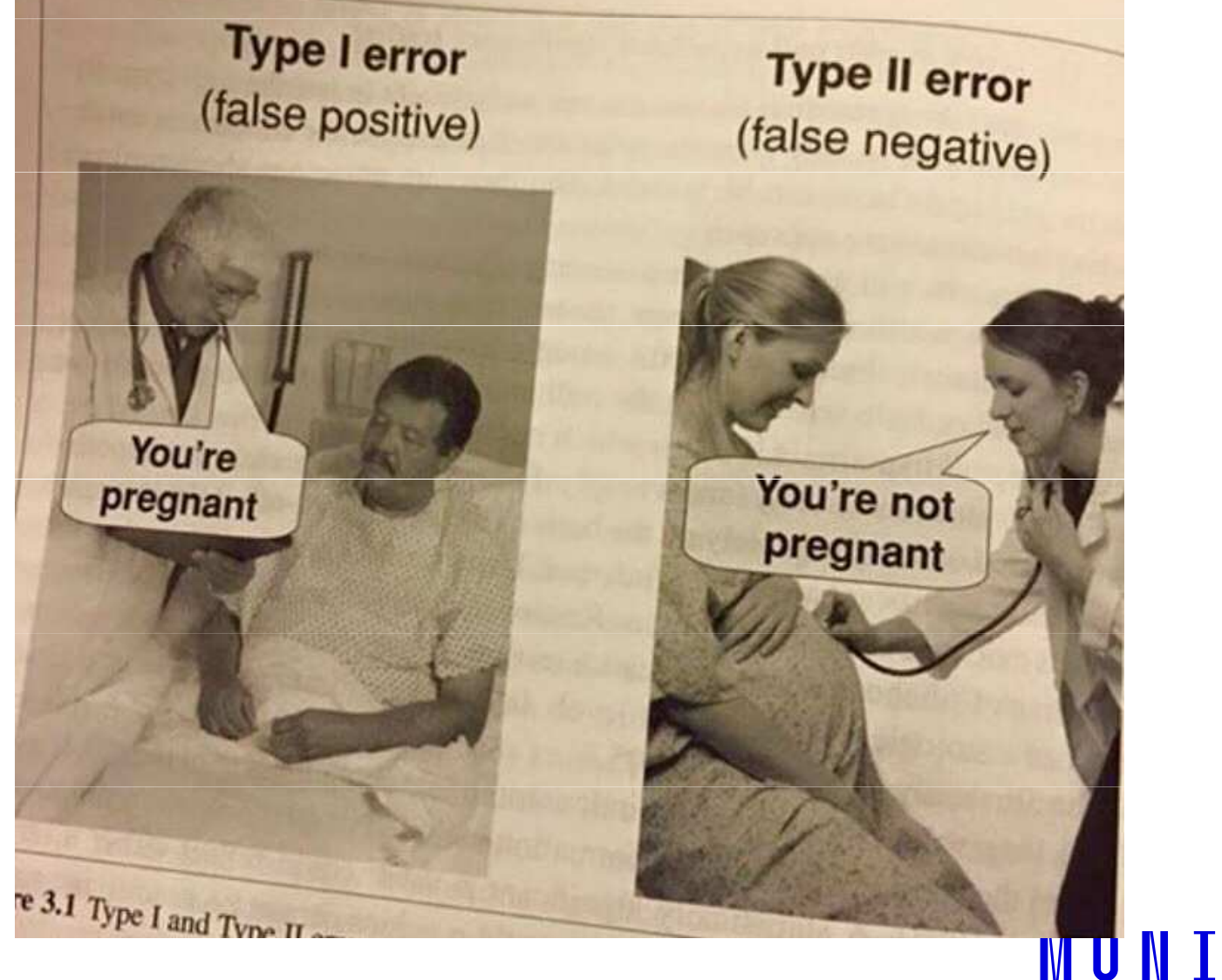

MED

### Způsoby testování

- Testování H $_{\rm 0}$  provést třemi různými způsoby:  $_{\rm 0}$  proti H A $_{\mathsf{A}}$  na hladině významnosti  $\boldsymbol{\alpha}$  můžeme
	- **1. Kritický obor** neboli obor zamítnutí $\, {\sf H}_0^{}$  ,
	- 2. Interval spolehlivosti,
	- **3. P-hodnota** (vyjadřuje pravděpodobnost za platnosti H<sub>0</sub>, s níž bychom získali stejnou nebo extrémnější hodnotu testové statistiky).

### Způsoby testování: P-hodnota

- Významnost hypotézy hodnotíme dle získané p-hodnoty, která vyjadřuje pravděpodobnost, s jakou číselné realizace výběru podporují H<sub>0</sub>, je-li pravdivá.
- P-hodnotu porovnáme s hladinou významnosti  $\boldsymbol{\alpha}$  (stanovujeme ji na 0,05, tzn. připouštíme 5% chybu testu, tedy, že zamítneme H<sub>0</sub>, ačkoliv ve skutečnosti platí).
- P-hodnotu získáme při testování hypotéz ve statistickém softwaru.

Je-li  $\boldsymbol{\mathsf{p}}\leq\boldsymbol{\alpha}$ , pak $\;\mathsf{H}_0$  $_{0}$  zamítáme na hladině významnosti α a přijímáme H<sub>A</sub>. Je-li  $\bm{{\mathsf{p}}}$  >  $\bm{{\alpha}},$  pak  $\bm{\mathsf{H}}_0$ nezamítáme na hladině významnosti α.

### Poznámky k testování hypotéz

- $\mathcal{L}_{\text{max}}$  Nezamítnutí nulové hypotézy neznamená automaticky její přijetí! Může se jednat o situaci, kdy pro zamítnutí nulové hypotézy nemáme dostatečné množství informace.
- $\mathcal{L}_{\text{max}}$ Dosažená hladina významnosti testu (ať už 5 %, 1 % nebo 10 %) nesmí být slepě brána jako hranice pro (ne)existenci testovaného efektu.
- $\mathcal{L}_{\text{max}}$ Malá p-hodnota nemusí znamenat velký efekt. Hodnota testové statistiky a p-hodnota mohou být ovlivněny velkou velikostí vzorku a malou variabilitou pozorovaných dat.
- $\mathcal{L}_{\text{max}}$  Na výsledky testování musí být nahlíženo kriticky – jedná se o závěr
- $\frac{1}{2}$ založeny "pouze" na jednom výběrovém souboru.<br>- **Statistická významnost** indikuje, že pozorovaný rozdíl není náhodný, ale nemusí znamenat, že je významný i ve skutečnosti. Důležitá je i praktická (klinická) významnost.

**MUNI** 

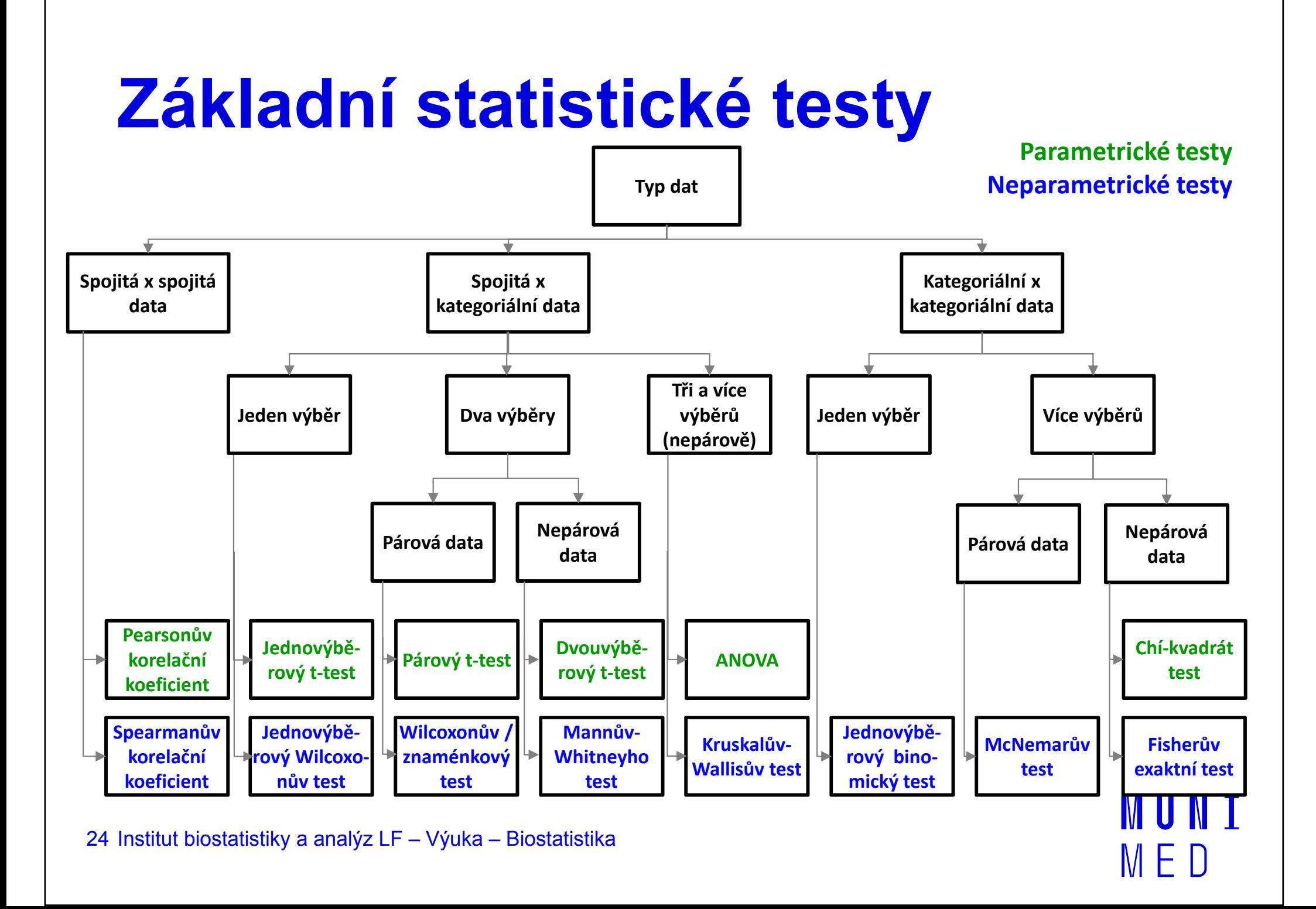

#### Testy normality

 Testy normality testují nulovou hypotézu, že není rozdíl mezi zpracovávaným rozložením a normálním rozložením. Vždy je ovšem dobré prohlédnout si i histogram, protože některé odchylky od normality, např. bimodalitu některé testy neodhalí.

#### Chí-kvadrát test dobré shody

 Vhodný pro větší datové soubory. Srovnává pozorované četnosti s očekávanými hodnotami v třídách podobně jako při tvorbě histogramu.

#### Kolmogorovův - Smirnovův test

Často používaný test, zaměřuje se zejména na distribuční funkci. Častěji se používá v jeho modifikaci – Lilieforsův test.

#### Shapirův-Wilkův test

 Jde o neparametrický test použitelný i při velmi malých n (10) s dobrou sílou testu. Je zaměřen na testování symetrie.MUNT

### **NUNT** MED

#### Praktické cvičení v programu **Statistica**

#### Datový soubor

![](_page_26_Picture_1.jpeg)

IUNT

M F

#### Rehabilitace po mozkovém infarktu

![](_page_26_Picture_24.jpeg)

#### Rehabilitace po mozkovém infarktu

- Cvičný datový soubor obsahuje záznamy o celkem 407 pacientech hospitalizovaných pro mozkový infarkt na neurologickém oddělení akutní péče, kde jim byla poskytnuta terapie pro obnovu krevního oběhu v postižené části mozku.
- Po zvládnutí akutní fáze byl u pacientů vyhodnocen stupeň soběstačnosti v základních denních aktivitách (ADL) pomocí tzv. indexu Barthelové (BI) a byli přeloženi na rehabilitační oddělení.
- Po dvou týdnech byl opět dle BI vyhodnocen stupeň soběstačnosti a pacienti byli buď propuštěni do ambulantní péče, nebo přeloženi na oddělení následné péče.

MUNT

#### Rehabilitace po mozkovém infarktu

#### Sbírané informace:

- základní demografické údaje (**pohlaví** a **věk**),
- informace o samotné diagnóze mozkové příhody (**etiologie** a lokalizace uzávěru cévy),
- informace o léčbě (typ indikované **terapie** a **výskyt komplikací**)
- $-$  informace o způsobu ukončení rehabilitace.
- Stupeň soběstačnosti před rehabilitací byl dodatečně zjištěn z neurologie a na konci rehabilitace byl vyplněn nový dotazník pro určení výsledného indexu Barthelové.

**I III NET** 

### Úkol č. 1 – Normálně rozdělená data

#### Zadání: "Ověřte normalitu věku při mozkovém infarktu."

#### Postup:

- 1.. Srovnání průměru a mediánu (Statistics – Basic Statistics – Descriptive Statistics – Advanced)
- 2.Krabicový graf (Graphs – 2D – Box Plots)
- 3.Histogram (Graphs – Histogram)<br>Ciesnestiský N. D. avef (Granka
- 4.Diagnostický N-P graf (Graphs – 2D – Normal Probability Plots)
- 5.. Shapirův-Wilkův test nebo Lilieforsovy modifikace Kolmogorovova-Smirnovova testu (lze provést např. těmito dvěma způsoby: 1) v nastavení histogramu: záložka Advanced  $\rightarrow$  Statistics: vybereme test, 2) v nastavení N-P grafu: záložka: Quick  $\rightarrow$  Statistics: zaškrtneme test)

MUNI

# Úkol č. 1 – Řešení v programu Statistica

- •• V menu Graphs zvolíme 2D a vybereme Box Plots.
- •• V menu Graphs zvolíme Histogram

Normal Probability Plots

hapiro-Wilk test

Graph type:

**R** Normal

**Statistics** 

ା<mark>ତା Half-Normal</mark>

**E** Detrended

4

• V menu Graphs zvolíme 2D a vybereme •Normal Probability Plots, na záložce Quick zaškrtneme test

[页] Variables:

Plot layout

none

![](_page_30_Figure_4.jpeg)

# Úkol č. 1 – Výsledky v Statistica

![](_page_31_Figure_1.jpeg)

rozdělená).

normality.

### Úkol č. 2 – Odlehlá/chybná hodnota

Zadání: "Ověřte normalitu věku při mozkovém infarktu  $\bm{\mathsf{obs}$ ahující jeden překlep 40  $\bm{\mathsf{>}}$  400."

Postup (přepište hodnotu 40 na 400 a ke stanovení závěru opět použijte vybrané nástroje vhodné pro ověření normality):

- 1. Srovnání průměru a mediánu (Statistics – Basic Statistics – Descriptive Statistics – Advanced)
- 2.Krabicový graf (Graphs – 2D – Box Plots)
- 3.Histogram (Graphs – Histogram)<br>Ciesnestiský N. D. and (Granka
- 4.Diagnostický N-P graf (Graphs – 2D – Normal Probability Plots)
- Shapirův-Wilkův test nebo Lilieforsovy modifikace Kolmogorovova-5.Smirnovova testu (lze provést např. těmito dvěma způsoby: 1) v nastavení histogramu: záložka Advanced  $\rightarrow$  Statistics: vybereme test, 2) v nastavení N-P grafu: záložka: Quick  $\rightarrow$  Statistics: zaškrtneme test) **MUNI**

# Úkol č. 2 – Výsledky v Statistica

![](_page_33_Figure_1.jpeg)

### Úkol č. 3 – Asymetrická data

Zadání: "Ověřte normalitu indexu Barthelové (vyjadřuje stupeň soběstačnosti v základních denních aktivitách) na konci akutní hospitalizační péče o pacienty s mozkovým infarktem."

#### Postup:

- 1. Srovnání průměru a mediánu (Statistics – Basic Statistics – Descriptive Statistics – Advanced)
- 2.Krabicový graf (Graphs – 2D – Box Plots)
- 3.Histogram (Graphs – Histogram)<br>Ciesnestiský N. D. and (Granka
- 4.Diagnostický N-P graf (Graphs – 2D – Normal Probability Plots)
- Shapirův-Wilkův test nebo Lilieforsovy modifikace Kolmogorovova-5.Smirnovova testu (lze provést např. těmito dvěma způsoby: 1) v nastavení histogramu: záložka Advanced  $\rightarrow$  Statistics: vybereme test, 2) v nastavení N-P grafu: záložka: Quick  $\rightarrow$  Statistics: zaškrtneme test) **MUNT**

### Úkol č. 3 – Výsledky v Statistica

![](_page_35_Figure_1.jpeg)